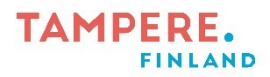

## **Tabletin päivittäminen / päivityksen tarkistaminen**

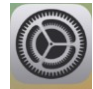

- 1. Mene tabletin asetuksiin  $\rightarrow$
- 2. Mene kohtaan yleiset ja valitse oikealta kohta ohjelmistopäivitys

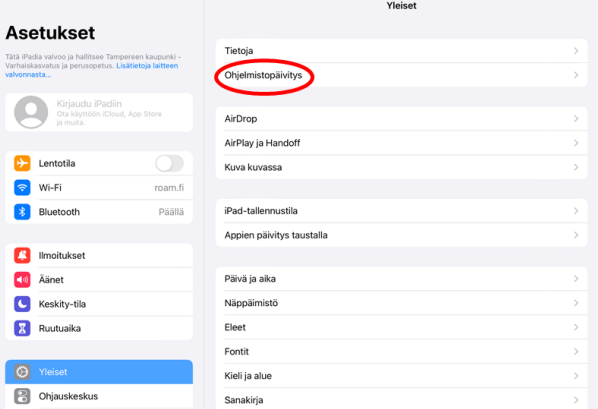

3. Jos sivu on tyhjä, silloin laite on ajan tasalla. Jos sivulla näkyy jokin päivitys sen voi päivittää painamalla, lataa ja asenna nappia. Jotta päivityksen voi ladata tabletissa tulee olla vähintään 50% akkua tai kiinni laturissa.

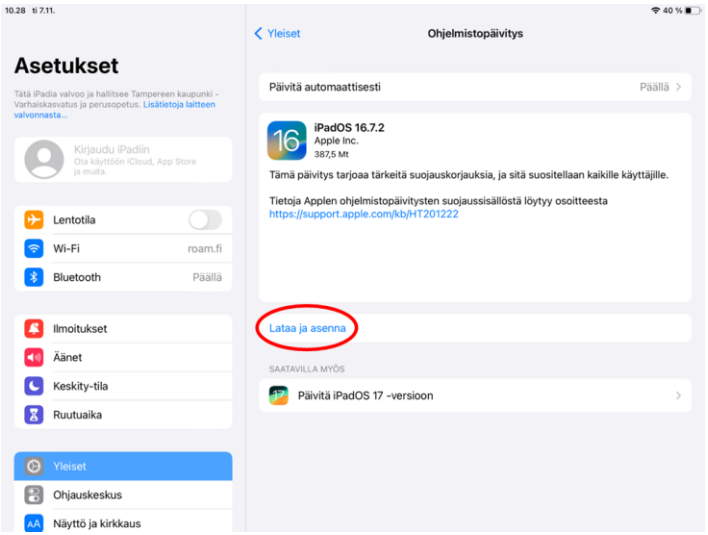

Digiohjaaja Leevi Heinänen

2024)

![](_page_0_Picture_10.jpeg)

![](_page_0_Picture_12.jpeg)